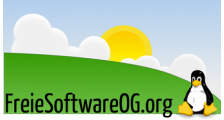

## **Datenträger testen, reparieren, defragmentieren – smartctl Ergebnisanalyse**

Stand: 11.02.2016 Quelle: https://wiki.ubuntuusers.de/Festplattenstatus/#SSDs-und-neue-Festplattenmodelle

## Abfrage der Attribute

## *sudo smartctl -A /dev/sda #erste SATA-Platte*

smartctl 5.41 2011-06-09 r3365 [x86 64-linux-3.2.0-37-generic] (local build) Copyright (C) 2002-11 by Bruce Allen, http://smartmontools.sourceforge.net

```
=== START OF READ SMART DATA SECTION ===
SMART Attributes Data Structure revision number: 16
```
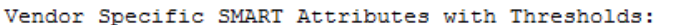

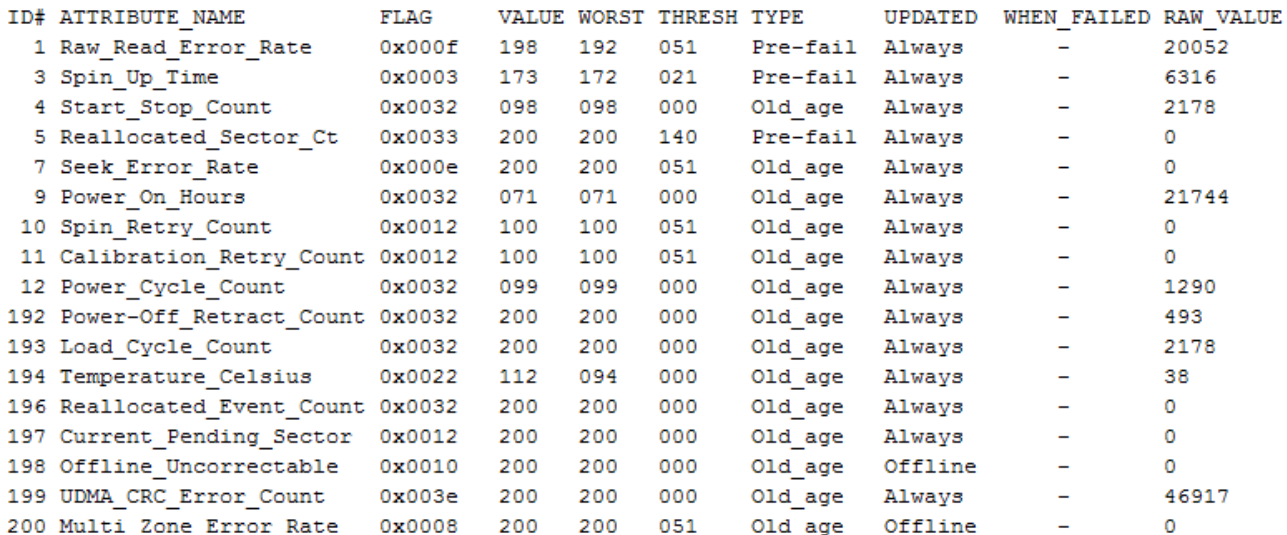

## Die Ausgabe bedeutet:

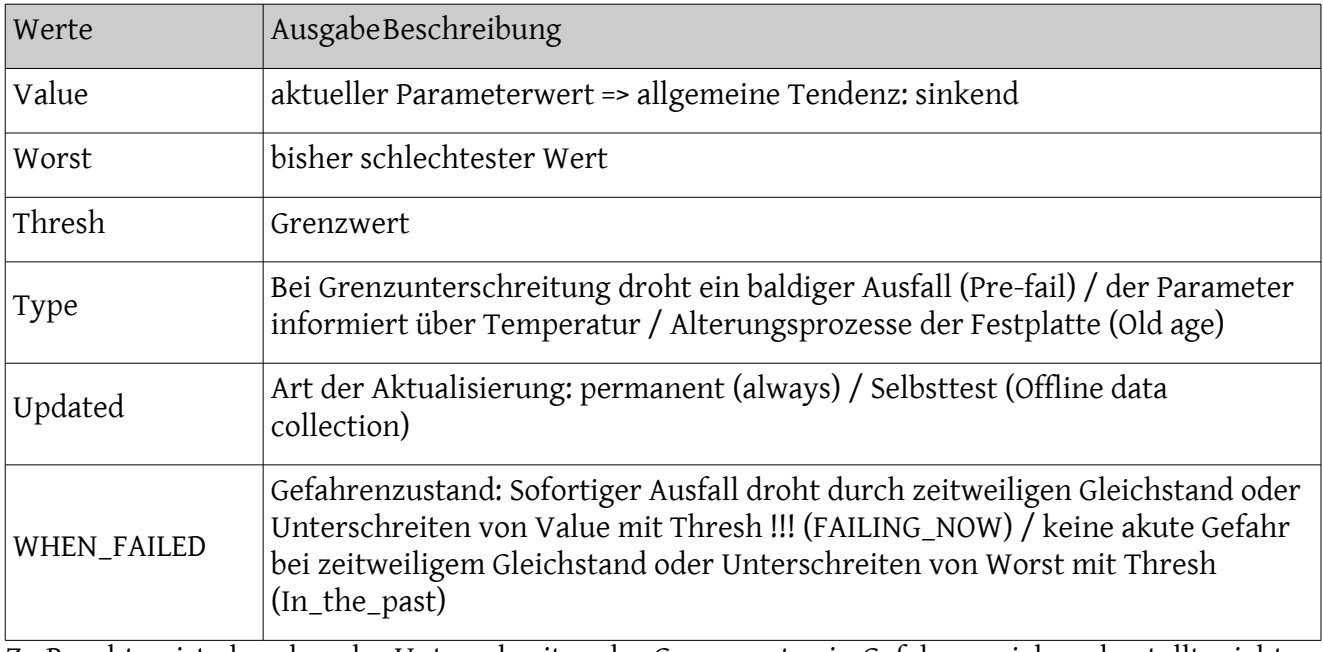

Zu Beachten ist also, dass das Unterschreiten der Grenzwerte ein Gefahrenzeichen darstellt, nicht das Überschreiten.

Im Beispiel ist alles in Ordnung, da die Parameterwerte alle über den jeweiligen Grenzwerten liegen.

Kritisch sind Fehler bei den mit Pre-fail bezeichneten Attributen, da hier tatsächlich ein Versagen innerhalb kürzester Zeit droht!

In diesem Fall empfiehlt sich der sofortige Austausch des Laufwerks.

Interpretationshilfe zur Tabelle:

Solange unter der Spalte WHEN\_FAILED keine Fehler vermerkt sind, ist das Laufwerk noch in Ordnung.